## **User-Centered Design**

Part of the Human Computer Interaction Course Notes

Dr. Pearl PU

Human Computer Interaction Group Institute for Core Computing Science Faculty of Communication and Information Sciences EPFL

# Steps in the task analysis process

- Task analysis Part I

  Brainstorm the product you want to design
  State whet we software product is (product statement)

  State the two software product is (product statement)

  State the business and functional goals of the software provider
  Perform demographic analysis of users

  Establish Persona

  Recruit users that correspond to persona
- Task analysis Part II

  Develop scenarios and task model

  Establish a task table for each persona

  Establish the overall task frequency table

  List tasks ordered by their priorities

  Establish usability goals

# Scenario development

- · Choose 3 personas from the most significant user category from the demographic graph
- · write scenarios for these users who are engaged in tasks that your system is trying to support
- · base scenarios on your interview data

## Task Scenario example: Jacques

- · Jacques Boutin is a IT manager at a software company. He meets many clients and frequently travels. He has significant knowledge about wines although he is by far an expert. However, he is quite confident when buying a wine.
- · Jacques is almost a daily wine consumer. Drinking wine has for him a social aspect. He likes drinking among other people or during meals if he is not alone.
- Jacques has developed personal preferences for wines. However, he still likes discover new wines, from restaurants, hotel bars, wine tasting tours, and wine shows

# Conti... (Jacques)

- He doesn't want to spend too much for a bottle of wine, except for very rare special occasions. He likes price comparisons in order to locate the best deals.
- He is inviting some friends at his place for a dinner on November 5th. He would like to find a good bottle of wine to go with the roast beef that he is preparing. He knows that a "Châteauneuf-du-Pape", from the domain "Clos des Papes" of the year 2003 would be great at this dinner. However, he just had this wine 2 days before, and would like to find a similar wine.

# Conti... (Jacques)

- After the dinner, he wants to provide feedback about the wine he finally chose because he liked these fruity and woody savors. He would like to remember this wine for further occasions. He took out his portable PC, retrieved his past purchases, selected the wine, rated it and provided a comment.
- Ex. Of Jacques' favorite application: wines.com, linternaute.com/vin

user-centered design pearl pu EPFL

## Task Scenario example: Kate

- Kate Austen is an editor for a fashion magazine in New York city. She is very dynamic, friendly and extroverted. She is not an expert about wines. She just enjoys drinking wines during parties and social events.
- Kate drinks wine several times per week. She likes tasting new wines from different countries.
- She doesn't feel very confident when buying a bottle, and needs advises from her friends and family.

7

# Conti... (Kate)

- Kate is also a fan of new technologies and killer applications.
   She has bought an iphone several weeks ago.
- During a party, she discovered a great new wine. She surfed on the internet with her iphone and learned more details about the wine.
- She decided to log in from the iphone on this wine recommendation website. She successfully found, puts a rating/ comment. She also decided to suggest this wine to her friends (whose profiles have been imported from Facebook a few months ago) and exchanges some asynchronous messages with them about this wine.
- Ex. of Kate's favorite applications: facebook, twitter, snooth.com...

2

user-centered design pearl pu EP

## Task Scenario example: Eugene

- Eugene Huang is an expatriate and works as a sales person in a multinational company in Hong Kong. He became an aspirant wine consumer while studying and working in Europe. He wants to learn more about wine.
- Eugene is a weekly wine consumer. He likes tasting new wines in social events or re tasting those he liked in order to drink during meals
- Eugene is not yet familiar with recommender systems. He
  prefers reading comments, talking with wine makers, and
  sommeliers from restaurants in order to develop his wine
  knowledge. He doesn't feel very confident when buying a
  bottle, and needs explanations before taking the purchase
  decision. But he is opened to novelty, accepting the risk of
  being disappointed.

user-centered design pearl pu EF

## Conti... (Eugene)

- He wants to buy a good wine for a special occasion. He logs on and started searching. He would like to find a French red wine.
- He reads the ratings and comments. Three wines got his attention. He recognizes one of these wines (an icon shows that he already bought it) and remembers that he liked it. This increases his trust in the system and he wants to compare these 3 wines. He selects them and clicks on "compare". He finally chooses the second one, because he never tried it and notices it is similar to the one he liked but is cheaper.
- Ex. of Eugene's favorite applications: shopping,yahoo.com, duojiao, critiquing-based Recommenders [Chen, UM07] [Zhang, AH06]

10

user-centered design pearl pu EPFI

## Task Scenario example

- George Smith is a senior sales/marketing manager in a medium-size company. His secretary makes all travel arrangements for him, including car rentals and hotel reservations.
- George travels once a week. Some of the trips have the same destination, but they also vary.
- George has many personal preferences, as well as tight constraints imposed by business reasons, such as arriving in a destination at a particular time. His priority is to respect business constraints, and then try to be economical if he can help it.

user-centered design pearl pu EPFI

## Conti...

- He is traveling to Berlin from Geneva on December 4th. He would like to spend at least 6 hours there. He would like to be back in Geneva before 22h. He needs a car while in Berlin.
- While he was in Berlin, he learned that his meeting would take longer to finish than expected. He took out his portable PC, retrieved his current trip itinerary, requested a change to a later flight, got confirmation, got gate information.

12

#### Task model

- Definition: a task model is an abstract structure (tree, graph, flowchart, etc.) where a set of main tasks are outlined. Each main task can be further divided into subtasks.
- From the scenarios for each persona
- List all tasks at a higher level
   activities (verbs) users want to accomplish
- create a task model
  - show relationships among tasks
  - Option: use arrows to indicate directions of data flow if the model is a graph

## Task model for online wine recommender

List of tasks (classic)

Searching and Selecting

Define wine characteristics (country, region, varietal)
Search what fits well With the food

" For the occasion (party, valentine's day...)

" " With the user's mood
" " " With the tastes of people the user is with
" " " For a gift (in accordance with the tastes of the person)
Retrieve the wines the user has already bought
Select wines and Compare the features of different wines (prices, year...)

- Login
- · Basket and Purchase
- · Provide ratings, comments, keywords

Searching & selecting

Define wine characteristics food pairing user's mood people the user is with Search and browse options already bought compare wines for a gift

Filter options based on user criteria Choose

Refine

Basket

Temporarily put a wine in a Place for later revisit

Purchase

Payment process

Login

Create an account Connect Retrieve password

## How often do users perform the tasks?

- · Frequent users remember more details
- · Infrequent users may need more prompting
- · Which function is performed
  - · most frequently? Define wine characteristics
  - by which users? All user categories
  - optimize system for tasks that will improve perception of its performance

Slide adapted from James Landay's

# Task frequency tables

- Jacques
- Eugene
- . Kate

| Jacques                                        | 's task tal | ole       |                                                                                                    |
|------------------------------------------------|-------------|-----------|----------------------------------------------------------------------------------------------------|
| Task                                           | importance  | frequency | details                                                                                                    |
| Provide ratings, comments,                     | somewhat    | sometimes | Jacques comes back from a<br>wine tasting, login, searches<br>the wine he has tasted, rate<br>it and writes a comment to<br>explain this rating                                               |
| Get advises<br>from<br>friends                 | somewhat    | sometimes | Jacques searches a new ide of wine, login, goes in the chat room to discuss with h online friends, asks for som ideas, and then searches fo the wines suggested by the                        |
| Ask for<br>recommen-<br>dation from<br>experts | very        | very      | Jacques feels more confiden with advises from an expert he logins, specifies his expectations (food, type of wine,), and then read the comments of experts, make his choice and buys this win |

| Eugene                                    | 's task tal | ble             | user-centered design pearl pu EPFL                                                                                                    |
|-------------------------------------------|-------------|-----------------|----------------------------------------------------------------------------------------------------|
| Task                                      | importance  | frequency       | details                                                                                                    |
| Compare<br>wines                          | very        | very            | Ming is hesitating between several wines, he selects them by crossing the corresponding boxes and then click on "compare" to see a tab with all the features of these wines in order to compare             |
| Read the reviews                          | somewhat    | often           | Ming is curious to know the opinions of other people about a wine that has retained his attention, he clicks on the name of the wine to see the whole description and see the comments on the bottom of the |
| Ask for                                   | not avito   | almaat          | Ming is not very interested by                                                                                                    |
| recommenda<br>tions from<br>similar users | not quite   | almost<br>never | receiving recommendations since he<br>doesn't trust automatic systems and<br>prefers to communicate with others<br>in order to make his own opinion                                                         |

|                                              |             |                 | user-centered design pearl pu EPFL                                                                                                    |
|----------------------------------------------|-------------|-----------------|----------------------------------------------------------------------------------------------------|
| Eugene                                       | 's task tal | ble             |                                                                                                    |
| Task                                         | importance  | frequency       | details                                                                                                    |
| Receive information about wine               | very        | sometimes       | Ming is not an expert in wine and<br>wants to learn more about it, thus<br>he likes to read articles about<br>wine, production and videos of                                                                          |
|                                              |             |                 | wine tasting                                                                                                    |
| Provide<br>feedback                          | somewhat    | often           | Ming agrees to provide a feedback<br>and suggests them to friends only<br>if he has tasted an excellent wine,<br>in this case he goes back on the<br>website, searches for this wine<br>and clicks on the button "add |
|                                              |             |                 | comment"                                                                                                    |
| Ask for recommendat ions from my personality | somewhat    | almost<br>never | Ming is just curious to see what is a personality quiz and if it reveals his preferences, he then tries to complete the personality quiz once and asks for recommendations in accordance with the result              |

user-centered design pearl pu EPF

# Task vs. frequency of usage table

| Country | Searching & selecting | Educational | Discovery<br>(website) | Discovery<br>(social<br>network) | Basket &<br>Purchase |
|---------|-----------------------|-------------|------------------------|----------------------------------|----------------------|
| Europe  | 40%                   | 8%          | 29%                    | 12%                              | 11%                  |
| USA     | 35%                   | 4%          | 26%                    | 25%                              | 10%                  |
| China   | 50%                   | 10%         | 15%                    | 20%                              | 5%                   |

user-centered design pearl pu El

# What's important for Jacques

- Find wine from advanced features (type, region, varietal, year, ...), food pairing or guests' preferences
- . Easy to retrieve wines
- . Chat with winemakers or read their reviews
- $\boldsymbol{\cdot}$  Easy to put in basket, and purchase

39

user-centered design pearl pu EPF

# What's important for Kate

- Find wine from simple features (type, country), family's tastes or guests' preferences
- Chat with friends, and get recommendations from similar users, personality quiz...
- . Able to show to friends that she enjoyed a wine  $% \left( 1\right) =\left( 1\right) \left( 1\right) \left($
- · Write and read comments from a PC or iphone ...
- . Easy to put in basket, and purchase

user-centered design pearl pu EPFI

# What's important for Eugene

- . Find wine from simple features (type, region)
- $\boldsymbol{\cdot}$  Easy to retrieve wines
- Learn more about wines and wine tasting in order to get more familiar and understand his own preferences
- . Easy to compare wines

41

40

# Summarize what's important

- · Prioritize objectives
- · Refine task model
- · Enumerate constraints

# List of tasks and their usage frequencies

| Task  | Persona | Searching & | Educational | Discovery | Discovery           | Basket & |
|-------|---------|-------------|-------------|-----------|---------------------|----------|
|       |         | selecting   |             | (website) | (social<br>network) | Purchase |
| 40%   | Jacques | 40%         | 8%          | 29%       | 12%                 | 11%      |
| 35%   | Kate    | 35%         | 4%          | 26%       | 25%                 | 10%      |
| 10%   | Ming    | 50%         | 10%         | 15%       | 20%                 | 5%       |
| 15%   | Others  |             |             |           |                     |          |
| Total |         | 42%         | 7%          | 23%       | 19%                 | 9%       |

## List of tasks ordered by priority

| Searching and<br>Selecting | Discovery<br>(website) | Discovery<br>(social<br>network) | Basket and<br>Purchase | Educational |
|----------------------------|------------------------|----------------------------------|------------------------|-------------|
| 42%                        | 23%                    | 19%                              | 9%                     | 7%          |

# Prioritize tasks

- · Retrieve and refine trips using Desktop, and portable PC
- · Browse alternatives and select suitable trips, or refine them
- · Define trips
- Basket
- Purchase
- Memorize

# Task model for online wine recommender

- List of tasks (classic)

  Searching and Selecting

Define wine characteristics (country, region, varietal)
Search what fits well With the food
" " " For the occasion (party, valentine's day...)
" " With the user's mood
" " " With the tastes of people the user is with
" " " With the tastes of people the user is with
For a gift (in accordance with the tastes of the person)
Retrieve the wines the user has already bought
Select wines and Compare the features of different wines (prices, year...)

- Login
- · Basket and Purchase

Educational

Receive additional information about Wine characteristics and wine tasting

Receive invitations for wine tasting to the user

Receive invitations for wine tasting to the user

# Task model for online wine recommender

- List of tasks (new features)
  - Discovery (provided by the website)

Ask for recommendations as regards The reviews of other users

" " " " " Expert reviews/ratings
Similar users' preferences
The music the user listen to
A personality quiz
The user's preferences (personal
experience, e.g. after virtual wine

View advertisements and special offers

Get advises from friends Chat with winemakers (chat rooms, instant messaging, forums) Create, join, quit and invite for groups of customers Provide ratings, comments, keywords Get videos of wine tasting

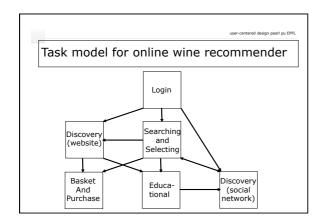

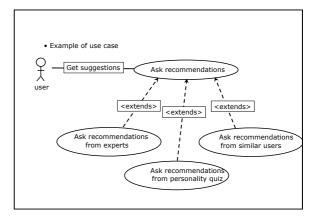

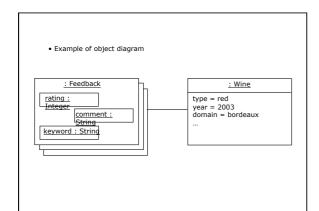

constraints

- · PCs
- · Also works with a plug-in for mobile devices
- Response time < 5 sec for all interactions with the system
- . Time < 5 minutes before being able to chat with a winemaker
- Takes an average time of 10 minutes to choose a wine

# Usability goals

- · Based on task analysis, enumerate usability goals for each of the prioritized tasks.
- Make sure to attach quantitative goals whenever possible

# Usability goals for wine recommender

- Wines put in the basket or previously bought can be quickly retrieved (1 minute to retrieve, including login)
  Wines satisfying different search criteria can be easily found (measure accuracy : popularity, trust, rank)
  Users can browse wine cards and compare them easily (at least three wines can be compared simultaneously)
  Friends can be easily found in the system (possibly linked with e-mail, facebook profiles and so on, within 5 minutes)
  Purchase should be easily (one-click check out)
  Bought wines are saved automatically and can be easily commented during the next session (within 3-5 minutes)

# Assignment U1 - step 1 of design project

- · Task analysis part I
  - · Product statement
  - Population analysis
  - · Persona development
  - · Needs assessment questionnaire
  - . Task vs. frequency of usage table  $% \left( 1\right) =\left( 1\right) \left( 1\right) \left($
  - . Identify most important tasks
  - · Task table for priority users
  - · Usability goals

## Steps involved in choosing projects

- · Identify partners
- · Brainstorm on ideas
- . Interface challenges ?
  - · User diversity
  - · Many features?
  - · What is the interaction complexity?
    - . Functionality complexity vs. simplicity in interaction.
    - A good compromise between these two elements usually give rise to creativity.

# Brainstorming techniques

- Take turns to express ideas
- · Take turns to take notes
- · Idea builds ideas, rather than critiquing
- · Structure ideas
- · Organize them into alternatives
- · Choose an idea to implement

2. identify 3 personas from your user group

Start with the product statement

Once you have a product statement, please work out solutions on the following design steps:

1. population segmentation table for your targeted

- 3. Needs assessment questionnaire
- 4. Write task scenarios for each of the personas
- $_{\mbox{\scriptsize 5.}}$  Establish task model and task frequency table
- 6. List of tasks ordered by priority
- 7. Usability goals

# Usability design cycle

- Conceptual design
  - task analysis design specification

  - The objective here is to go from task analysis and usability goals to a design specification
    Design spec should be detailed enough for the (paper)
- prototype

  Semantic, syntax, and layout design
- Evaluation
- Resign

# Semantic design

- · Meanings of items in a user interface
  - · windows
  - scrolling, paging
  - · menu items
  - · tools, widgets content items
  - example: text box to type in names of airports (SMT)

user-centered design pearl pu EPFL

## Syntactic design

# Arrangement and order of items in a user interface

- · contents of menus
- · wording of text
- · locations of tools, widgets, icons
- · order of actions
- · example: Dates, or Select Dates (SMT)

60

user-centered design pearl pu EPF

## Layout (Pixel-level) design

#### Presentation of items in a user interface

- icons
- graphics
- fonts
- colorspixels
- example: calendar consists of a row of
- · alternatives: consists of a column of months

61

# Design Specification Procedure

- · Establish a central concept
  - Few lines describing the compelling factor of your product
- Base first level design on task or action model, or hybrid model
- · organization of UI
  - · use metaphor, grid design
- deliverables: high-level design specification

62

user-centered design pearl pu EP

# UI based on tasks, or actions

- Based on tasks (most travel e-commerce website)
  - · Adopt an appropriate mental model
  - Suitable for novices as well as experts
  - Based on actions (OS, MS Word, etc)

    A sequence of actions comprise user tasks
  - · The sequence is not fixed for the users
  - · Suitable for diverse users tasks (document processing)
  - Exercise think about a task-based product for document processing

63

user-centered design pearl pu EPF

## Task-based UI structure

- Define a navigational structure of tasks that corresponds to task model
- · Organize UI around primary tasks
- Each page, screen, menu, or dialog is a task
- · Actions are then organized within tasks
- Establish sub-navigational structure if necessary
- Write design specification task by task

User task User action Variation Define origination Mary types She uses an & destination airport names interactive map and clicks on airport names Specify dates Uses calendar or Mary types in dates Outlook She views a list She Views Browse a set of of flights sorted flights possible routes on by price a map Filter Specify criteria in Critique flights by original query adding constraints GUI Retrieve past trips By reference By departure number date, or desti.

Task table of user tasks

| User tasks                                                                                  | User actions                                                                                                    | object                                                    |
|---------------------------------------------------------------------------------------------|----------------------------------------------------------------------------------------------------|-----------------------------------------------------------|
| Registered user<br>Login                                                                    | Type in my user id and password                                                                                                    | User id<br>password                                       |
| Select reserved<br>trips to rebook                                                          | Click on push button<br>Rebook<br>And go to reservation step<br>(screen 7)                                                               |                                                           |
| Select past trips to reserve                                                                | Click on push button<br>View basket<br>and go to basket view step<br>(screen 6)                                                          | Basket name                                               |
| Set preference for<br>new trips<br>(expect system to<br>fill fields with<br>default values) | Drop down list showing major<br>airlines with default value<br>Another drop down list<br>showing airline alliances with<br>default value | Preferred<br>airline for<br>this<br>particular<br>session |

| Screen | 1: | user | logii |
|--------|----|------|-------|
|        |    |      |       |

| Task                                | How to do                                                                                                | object                                                                |
|-------------------------------------|----------------------------------------------------------------------------------------------------|-----------------------------------------------------------------------|
| Current user<br>Login               | Html page and<br>text boxes                                                                              | User id<br>password                                                   |
| Initial preference<br>specification | Drop down list<br>showing major<br>airlines<br>Another drop<br>down list<br>showing airline<br>alliances | Preferred airline<br>for this particular<br>session                   |
| New user login                      | Html page                                                                                                |                                                                       |
| New user<br>registration            | Html page and form filling                                                                               | User name,<br>Address,<br>Email address,<br>Frequent mile<br>program, |
|                                     |                                                                                                    |                                                                       |

Screen 2: itinerary definition for new trips

| Task                          | How to do                                                                | object            |
|-------------------------------|--------------------------------------------------------------------------|-------------------|
| Define departure airport      | Text box<br>Or<br>Map and click on airport                               | Departure airport |
| Define departure date         | Calendar<br>Or<br>Drop down lists, one for month,<br>one for days        | date              |
| Define arrival airport        | Same as depart. time                                                     |                   |
| Define arrival date           | Same as depart date                                                      |                   |
| Provide multi-leg trip widget | Push button if more legs are<br>required                                 |                   |
| Define hotel requirement      | Check box for Star category<br>Check box for Proximity to airport        | Hotel             |
| Define car rental requirement | Check box for size of car<br>Check box for major car rental<br>companies | Rental car        |
|                               |                                                                          |                   |
|                               | 1                                                                        |                   |

Screen 3: results visualiza

| Task                                                                                         | How to do                                                                                                    | object |
|----------------------------------------------------------------------------------------------|----------------------------------------------------------------------------------------------------|--------|
| Visualize 10 best solutions<br>in world map with explicit<br>GUI control on each<br>solution | 10 solutions on map as<br>current design (but lock map<br>interaction), the selected<br>solution is highlighted in<br>bright color                             |        |
| Visualize selected solution<br>in the best solution list in a<br>detailed flight table       | Flight table together with<br>hotel and car rental info. In<br>detail.                                                                                         |        |
| Keep itinerary                                                                               | Push button to put current<br>solution in basket                                                                                                    |        |
| Customize itinerary                                                                          | Push button to switch from<br>the current viewing mode to<br>customization mode<br>The current selected solution<br>is the starting point for<br>customization |        |
|                                                                                              |                                                                                                    |        |

Screen 4: customization of itinerary (drop down menu version)

| Task                                                                  | How to do                                                                                                    | object |
|-----------------------------------------------------------------------|----------------------------------------------------------------------------------------------------|--------|
| Customize the respective<br>total price for flight, hotel,<br>and car | Pop up scale slider to<br>specify price range                                                                     |        |
| Customize departure and<br>arrival airports (if any)                  | Drop down<br>Option menu that reads<br>Never geneva<br>Never zurich<br>etc                                        |        |
| Customize departure and arrival dates (if any)                        | Drop down option menu that<br>reads<br>Never oct 12<br>Never oct 13                                               |        |
| Customize carriers                                                    | Drop down option menu that<br>reads<br>Never fly Swissair<br>Only fly swissair                                    |        |
| Customize departure and arrival time                                  | Pop up scale slider to<br>specify range, and<br>Text box to feedback time<br>selected, or allow direct type<br>in |        |
| Customize intermediary airport                                        | Pop up check box to allow<br>specification of undesirable<br>intermediary airports                                |        |
| Customize car rental choices                                          | Pop up check box to allow<br>specification of undesirable<br>car rental choices                                   |        |

Screen 5: overview

| Screen 5: overview                                                                                         |                    |              |
|----------------------------------------------------------------------------------------------------|--------------------|--------------|
|                                                                                                    | How to do it       | object       |
| task                                                                                                    |                    |              |
| Visualization of 10 best<br>solutions in terms of<br>price and total price<br>Selection of one<br>solution | Scatter plot in 2D |              |
| Trip table                                                                                                 | table              | One solution |

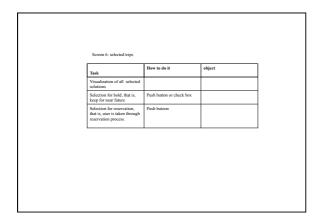

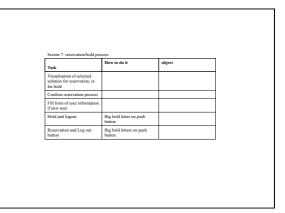

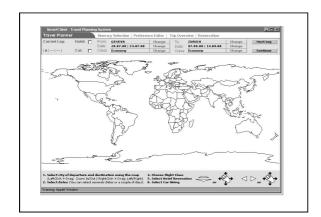

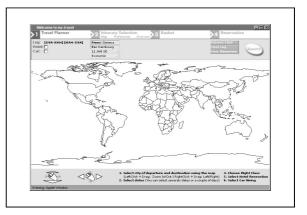

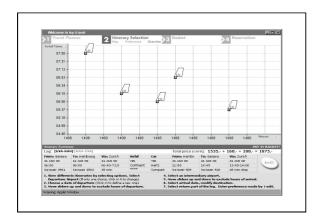

# Action-based UI structure

- Group actions organize UI around primary actions
- Name groups of actions (File, Edit, View, Insert, ...)
- Write design document for each group of actions

77

Sorry no example of action-based UI

# Summary of usability design cycle

- . Important steps
  - · Product statement
  - · Population analysis and personas
  - · Needs assessment

  - Scenarios and Task analysis
    Design specification based on task or action